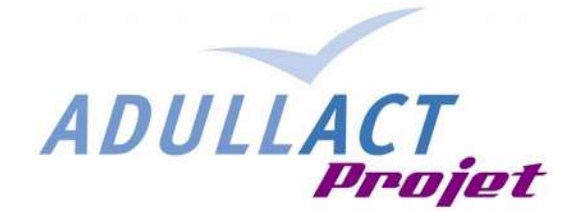

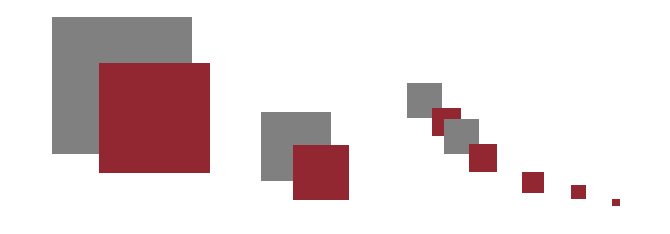

# *Utilisation des webservices*

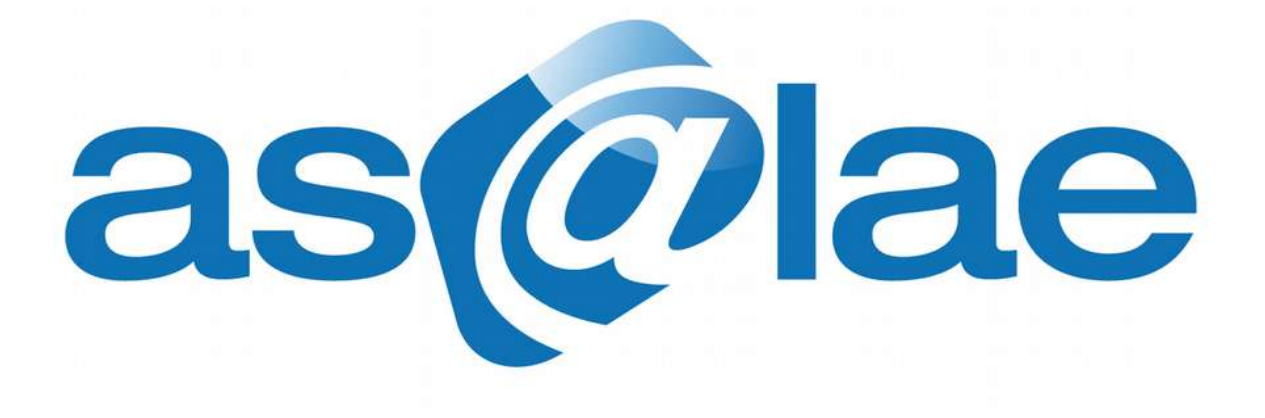

*V1.4*

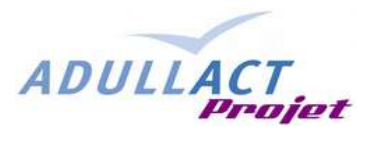

# **Évolution du document:**

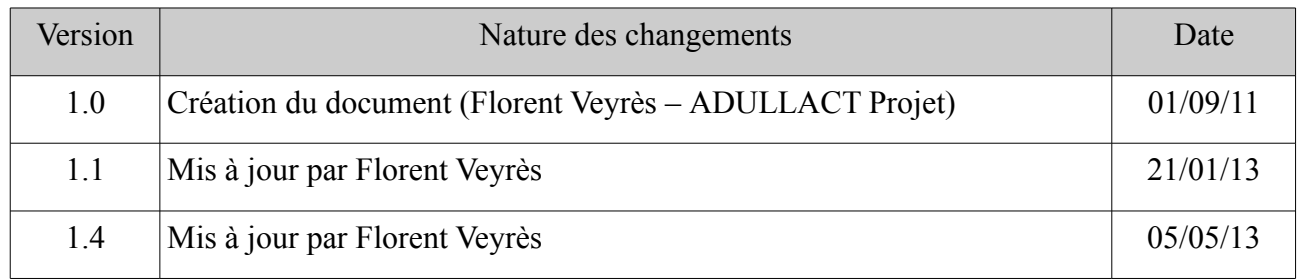

### **Approbations :**

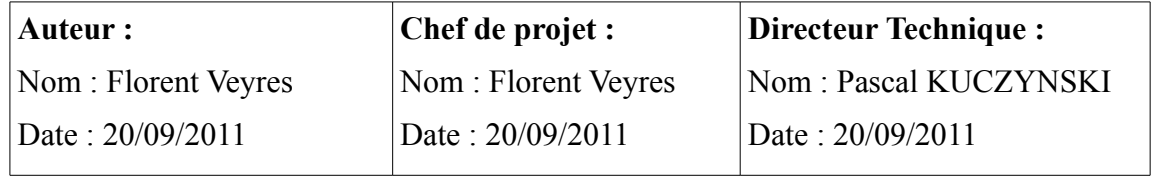

### **Contacts :**

### **ADULLACT PROJET**

836, rue du Mas de Verchant 34000 MONTPELLIER Tél. : 04 67 65 96 44 Mél. : [contact@adullact-projet.coop](mailto:contact@adullact-projet.coop)

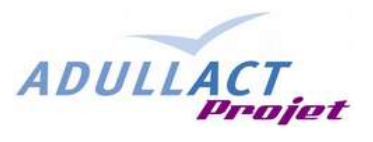

# Table des matières

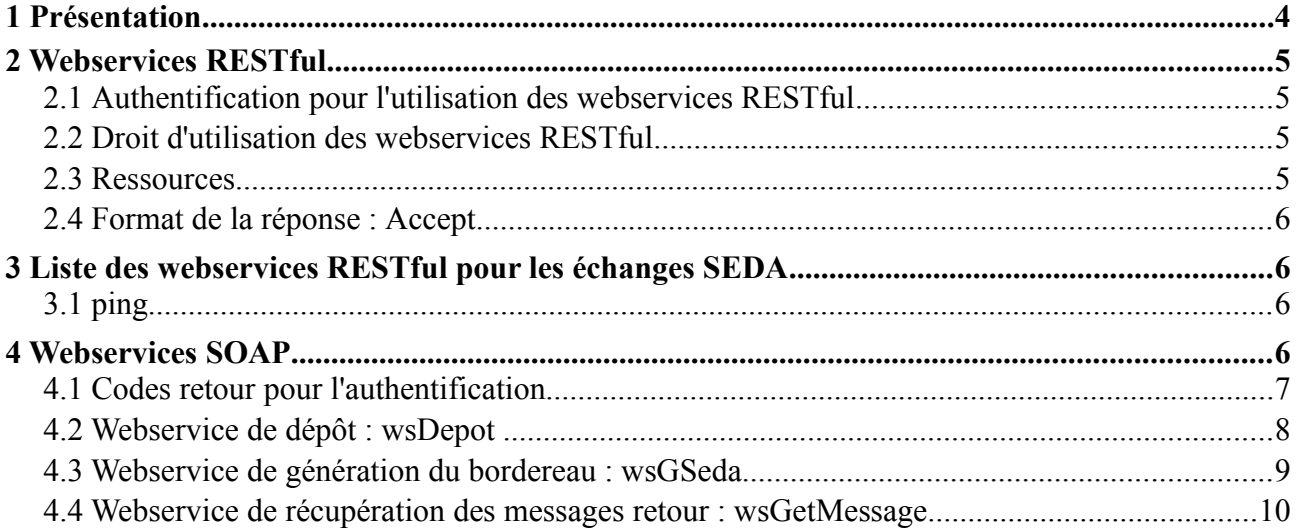

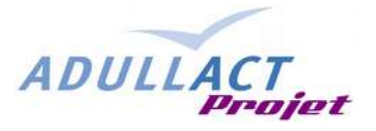

## **1 Présentation**

Il s'agit de mettre a disposition un ensemble de services ou fonctionnalités, utilisés par les applications tierces.

L'utilisation des webservices est soumise à l'authentification. Les paramètres d'authentification sont géré dans l'administration de as@lae.

Les technologies utilisées sont SOAP et RESTfull

#### **Information importante**

Après avoir expérimenté quelques difficultés pour le transfert d'archives volumineuses en SOAP, nous avons décider d'utiliser les webservice RESTful.

Les webservices existants en SOAP ne seront plus maintenus a partir de la version 1.4 de as $@$ lae mais resteront disponibles. Ils seront supprimés lorsque toutes les applications métier utilisant les webservices SOAP auront basculer vers la technologie RESTful.

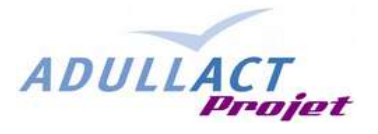

# **2 Webservices RESTful**

Les nouveaux webservices de as@lae sont développés avec la technologie REST. Il sont désignés dans la suite du document comme des webservices RESTful.

### **2.1 Authentification pour l'utilisation des webservices RESTful**

L'authentification pour l'utilisation des services RESTful utilise la méthode http Basic. Pour des raisons de sécurité, il est fortement conseillé voir obligatoire d'utiliser les webservices en connexion chiffrée c'est à dire en utilisant le protocole HTTPS. La méthode d'authentification va évoluer vers de l'authentification forte par certificat électronique.

La gestion de l'authentification pour l'utilisation des webservices est identique à la gestion des utilisateurs. Il est possible de créer un utilisateur spécifiquement pour l'utilisation des webservices ou bien de d'utiliser un même utilisateur qui se connecte à l'application en mode interactif et pour l'utilisation des webservices RESTful.

### **2.2 Droit d'utilisation des webservices RESTful**

L'utilisation des webservices RESTful est soumise à la gestion des droits au même titre que les fonctions interactives de l'application comme le montre l'écran ci-dessous :

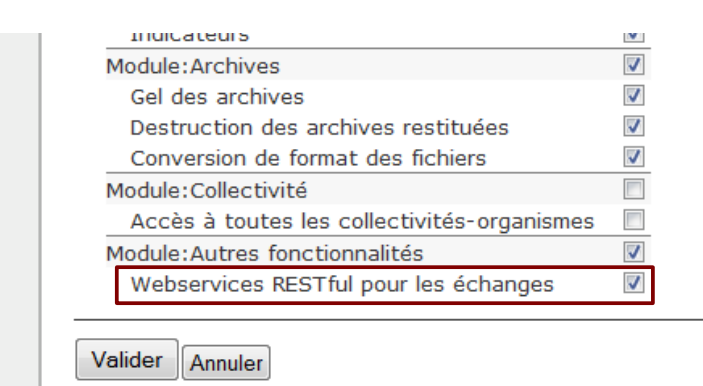

*gestion des droits pour l'utilisation des webservices RESTful*

### **2.3 Ressources**

Les webservices RESTful sont accessibles via une url unique qui est composée comme suit :

**url\_de\_base\_de\_as@lae/restservices/nom\_du\_webservice**

Par exemple l'url du webservice **ping** de l'instance as@lae de démonstration est : *http://asalae.demonstrations.adullact.org/restservices/ping*

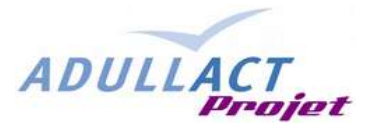

### **2.4 Format de la réponse : Accept**

Les webservices RESTful peuvent renvoyer la réponse à une requête dans les trois formats suivants :

- text/html : retourne la réponse sous forme html
- application/xml : retourne la réponse sous forme xml
- application/json : retourne la réponse sous forme json encoded

Certains webservices ne supporte que le format application/xml comme le webservice sedaMessage. Le ou les formats demandés sont exprimés dans l'entête de la requête http dans la directive **Accept**. Si le format n'est pas spécifié, c'est le premier format supporté par le webservice qui sera utilisé.

### **3 Liste des webservices RESTful pour les échanges SEDA**

### **3.1 ping**

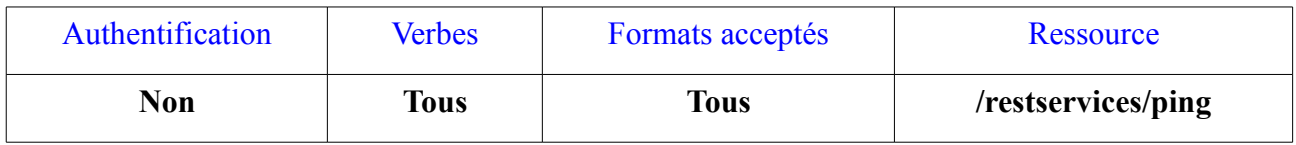

Cet webservice ne requiert pas d'authentification et peut être appelé depuis un navigateur pour vérifier que les webservices RESTful sont accessibles.

### **4 Webservices SOAP**

Les webservices SOAP sont conservés au titre de la compatibilité ascendante. Sauf raison technique particulière, nous vous recommandons l'utilisation des webservices Restful décrits plus haut dans cette documentation.

L'authentification des webservices SOAP est géré dans le paramétrage des connecteurs dans as@lae comme le montre l'écran ci-dessous.

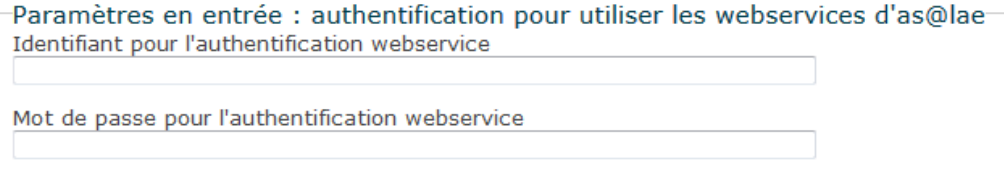

*Paramétrage des identifiants de connexion pour l'authetification des webservices SOAP*

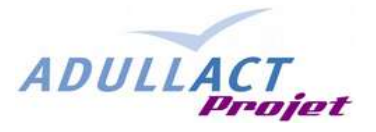

### **4.1 Codes retour pour l'authentification**

Tous les webservices retournent de façon synchrone un code qui permet à l'application tierce de connaître l'issue de la transaction. Les codes retour liés à l'authentification sont communs à tous les webservices.

Les codes retour communs liés à l'authentification sont les suivants :

- '1' : identifiant de connexion inconnu
- '2' : mot de passe incorrect
- '3' : connecteur non actif

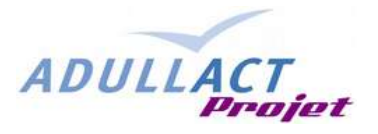

### **4.2 Webservice de dépôt : wsDepot**

Permet d'effectuer le dépôt (on parle de transfert) d'une archive qui est composée de son bordereau de transfert (SEDA v0.2) et des pièces jointes regroupées dans un fichier zip ou tar.gz.

Les paramètres attendus pour le webservice de dépôt :

- "nomBordereau" type="xsd:string" -> nom du fichier du bordereau
- "bordereau" type="xsd:base64Binary" -> contenu du bordereau
- "nomDocument" type="xsd:string" -> nom du fichier des pièces jointes
- "document" type="xsd:base64Binary" -> contenu binaire du fichier des pièces jointes encodé
- "typeDocument" type="xsd:string" -> type du fichier des pièces jointes : 'TARGZ' ou 'ZIP' (respecter la case)
- " $login$ " type="xsd:string"  $\rightarrow login$  d'authentification
- "password" type="xsd:string" -> mot de passe d'authentification

Le code retour est synchrone.

Attention, l'accusé de réception est asynchrone.

#### **Retour**

- xsd:string : code retour
	- '0' : transaction effectuée avec succès
	- '1' : identifiant de connexion non trouvé
	- '2' : mot de passe incorrect
	- '3' : connecteur non actif
	- '4' : erreur sur les paramètres
	- '5' : erreur d'écriture du bordereau
	- '6' : erreur d'écriture du fichier des pièces jointes

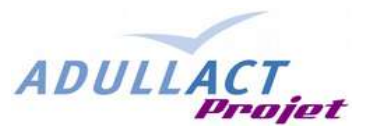

### **4.3 Webservice de génération du bordereau : wsGSeda**

Permet de générer un bordereau de transfert au format SEDA v0.2.

Et voici les paramètres attendus pour le webservice de génération :

### **Paramètres**

- params (xsd:array) : tableau des paramètres, les clés respectent la terminologie du SEDA
- login (xsd:string) : login d'authentification
- password (xsd:string) : mot de passe d'authentification

#### **Retour**

• xsd:string : bordereau de transfert au format SEDA

### OU

- xsd:string : code erreur
	- '1' : identifiant de connexion non trouvé
	- '2' : mot de passe incorrect
	- '3' : connecteur non actif

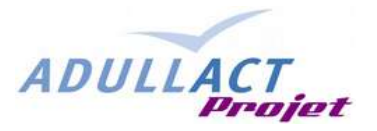

### **4.4 Webservice de récupération des messages retour : wsGetMessage**

Permet de récupérer les messages produits par le SAE en retour d'un message initial d'un type d'échange du SEDA. Ce webservice permet par exemple, de récupérer l'accusé de réception suite à un transfert d'archive.

Dans la version actuelle de [as@lae](mailto:as@lae) seule la séquence 'ArchiveTransfer' (transfert d'archives) est implémentée.

Selon la séquence concernée, le nombre d'appel au webservice peut changer.

#### **Paramètres**

- typeEchange (xsd:string) : type de l'échange concerné : 'ArchiveTransfer'
- typeMessage (xsd:string) : type du message a récupérer : 'ArchivetransferReply', 'ArchiveTransferAcknowledgement', ....
- identifiantMessage (xsd:string) : identifiant du message d'origine
- login (xsd:string) : login d'authentification
- password (xsd:string) : mot de passe d'authentification

#### **Retour**

• xsd:string : message xml SEDA demandé.

OU

- xsd:string : code erreur
	- '1' : identifiant de connexion non trouvé
	- '2' : mot de passe incorrect
	- '3' : connecteur non actif
	- '4' : type de l'échange non reconnu
	- '5' : type de message non reconnu
	- '6' : acteur Seda (service) non lié au connecteur dans as@lae
	- '7' : message origine non trouvé
	- '8' : message demandé non encore produit

#### **Utilisation dans le cas du transfert d'archive 'ArchiveTransfer'**

#### **1 Accusé de réception**

Suite au transfert, il convient de récupérer l'accusé de réception. Pour cela on utilisera les paramètres suivants:

- typeEchange : '**ArchiveTransfer**',
- typeMessage : '**ArchiveTransferAcknowledgement**',

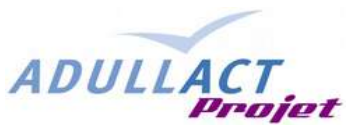

• identifiantMessage ; valeur de l'information 'TransferIdentifier' dans le bordereau de transfert d'archives.

Le webservice retourne un message SEDA de type 'ArchiveTransferReply'

#### **2 Notification d'acceptation ou avis d'anomalie**

Suite à la réception de l'accusé de réception, il convient de récupérer la notification d'acceptation ou l'avis d'anomalie. Pour cela on utilisera les paramètres suivants :

- typeEchange : '**ArchiveTransfer**',
- typeMessage : '**ArchiveTransferReply**',
- identifiantMessage ; valeur de l'information 'TransferIdentifier' dans le bordereau de transfert d'archives.

Le webservice retourne un message SEDA de type 'ArchiveTransferAcceptance' en cas d'acceptation du transfert par le service d'archives ou 'ArchiveTransferReply' en cas de rejet du transfert.